| Chapter 2                                   |                        |                                                  |                                         |
|---------------------------------------------|------------------------|--------------------------------------------------|-----------------------------------------|
| Page                                        | Location               | Description                                      | Explanation                             |
| 49                                          | last paragraph         | The sentence reads:                              | After doing some testing, it turns out  |
|                                             |                        | The password you choose must meet                | that the minimum number of              |
|                                             |                        | complexity requirements, which means it must     | characters for the initial              |
|                                             |                        | contain a minimum of six characters              | Administrator password is three, as     |
|                                             |                        | It should read:                                  | long as it meets complexity             |
|                                             |                        | The password you choose must meet                | requirements. For example, Pa1          |
|                                             |                        | complexity requirements, which means it must     | would be a valid password.              |
|                                             |                        | contain a minimum of three characters            |                                         |
| 79                                          | <b>Review Question</b> | Answer a. should be "When you're running         | The server migration tools require at   |
|                                             | 18                     | Windows Server 2003 SP2."                        | least Windows Server 2003 with SP2.     |
| Chapter 3                                   |                        |                                                  |                                         |
| 112                                         | <b>Review Question</b> | reads:                                           | While you can install a feature to an   |
|                                             | 4.                     | You want to install a feature to an offline      | offline VHD file using a similar        |
|                                             |                        | VHD file. What do you do first?                  | procedure as for .wim files, p. 88      |
|                                             |                        | It should read:                                  | primarily talks about it in the context |
|                                             |                        | You want to install a feature to an offline      | of image (.wim) files. Either way the   |
|                                             |                        | image (.wim) file. What do you do first?         | answer remains the same.                |
|                                             |                        | (Hat tip: Edward J. Durkin)                      |                                         |
| Chapter 4<br>136<br>Activity 4-3,<br>reads: |                        |                                                  |                                         |
|                                             | Step 10                | When the volume has finished formatting, you     |                                         |
|                                             |                        | can access it. The icon color of Disk 2          |                                         |
|                                             |                        | changes to light-blue.                           |                                         |
|                                             |                        | It should read:                                  |                                         |
|                                             |                        | When the volume has finished formatting, you     |                                         |
|                                             |                        | can access it. The icon color of Disk 3          |                                         |
|                                             |                        | changes to light-blue.                           |                                         |
| 141                                         | Activity 4-4,          | Reads: "After the screen refreshes,              | There are three total disks installed,  |
|                                             | Step 4                 |                                                  | but since one of them is the            |
|                                             |                        | you see three disks in the Physical              | Boot/System volume, it will not show    |
|                                             |                        | Disks pane" This should read                     | as an available disk in the primordial  |
|                                             |                        | "After the screen refreshes, you see             | pool.                                   |
|                                             |                        | two disks in the Physical Disks                  |                                         |
|                                             |                        | pane"                                            |                                         |
|                                             |                        |                                                  |                                         |
|                                             |                        | (HT: Dennis Olson)                               |                                         |
| 148                                         | <b>Review Question</b> | reads:                                           |                                         |
|                                             | 6                      | You want shared network storage that's easy      |                                         |
|                                             |                        | to set up and geared toward file sharing with    |                                         |
|                                             |                        | several file-sharing protocols, but you don't    |                                         |
|                                             |                        | want the device to be dedicated to file sharing. |                                         |
|                                             |                        | It should read:                                  |                                         |
|                                             |                        | You want shared network storage that's easy      |                                         |
|                                             |                        | to set up and geared toward file sharing with    |                                         |
|                                             |                        | several file-sharing protocols, but you don't    |                                         |
|                                             |                        | want the device to be dedicated to a single      |                                         |
|                                             |                        | computer.                                        |                                         |
|                                             |                        |                                                  |                                         |
| Chapter 5                                   |                        |                                                  |                                         |
| 176                                         | Top of the page        | definition for SYSVOL reads:                     | Explanation: Active Directory has its   |
|                                             |                        | Used by Active Directory for replication         | own mechanism for replicating           |
|                                             |                        | between DCs.                                     | directory objects, but the SYSVOL       |

**If you have errata to contribute, please send me an email at [books@tomsho.com](mailto:books@tomsho.com)**

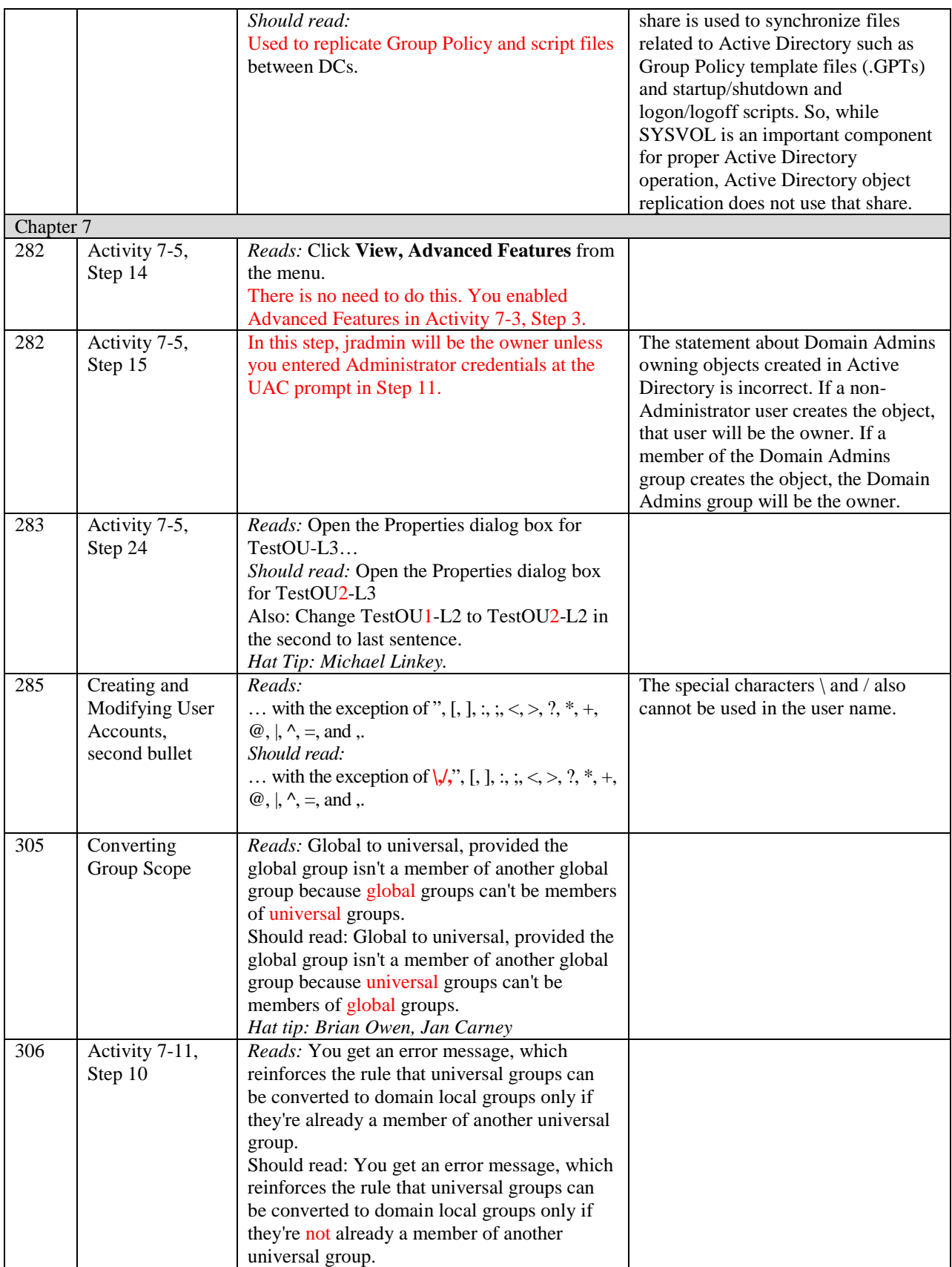

## Errata File for MCSA Guide to Installing and Configuring Windows Server 2012/R2, Exam 70- 410

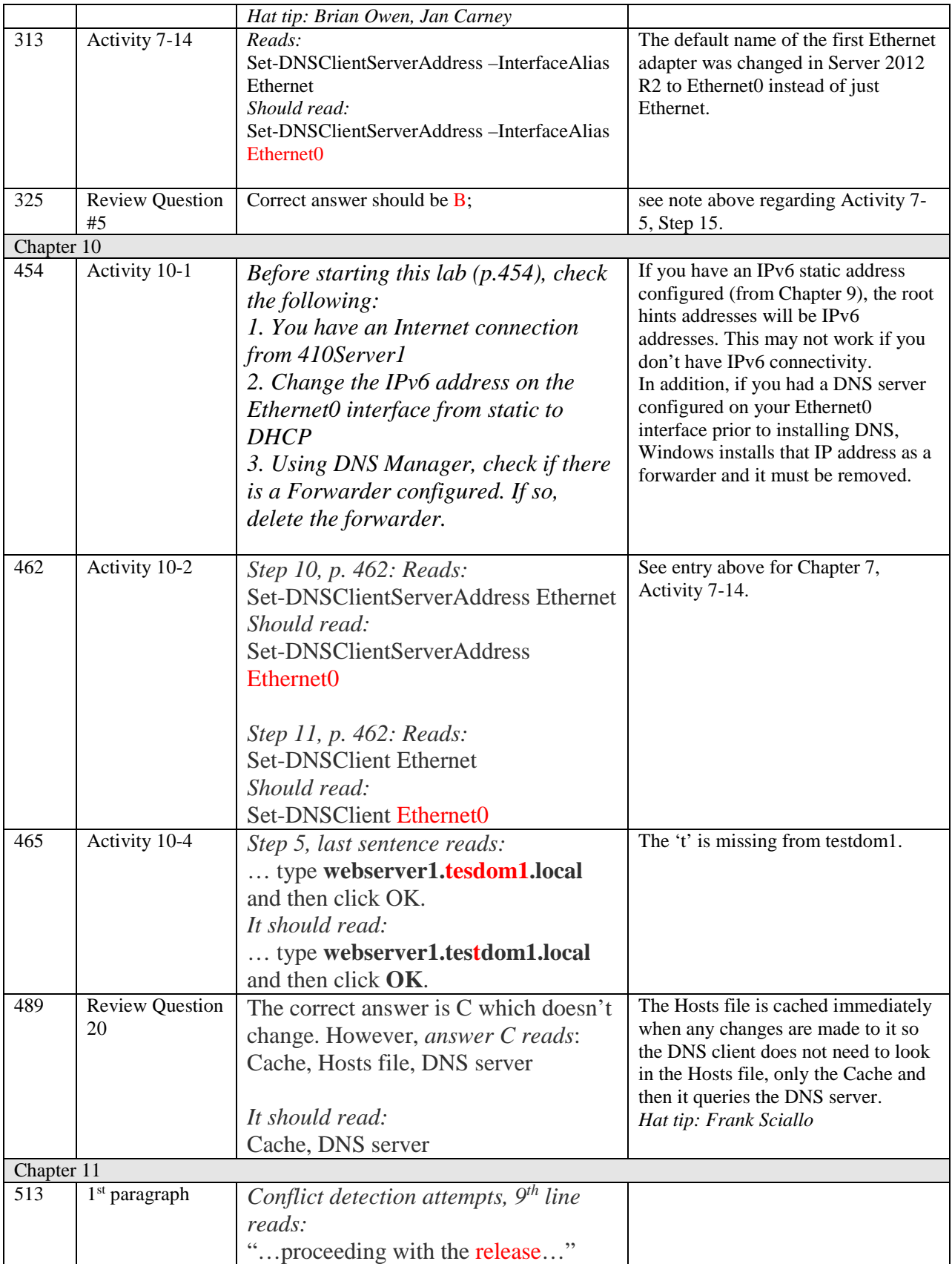

## Errata File for MCSA Guide to Installing and Configuring Windows Server 2012/R2, Exam 70- 410

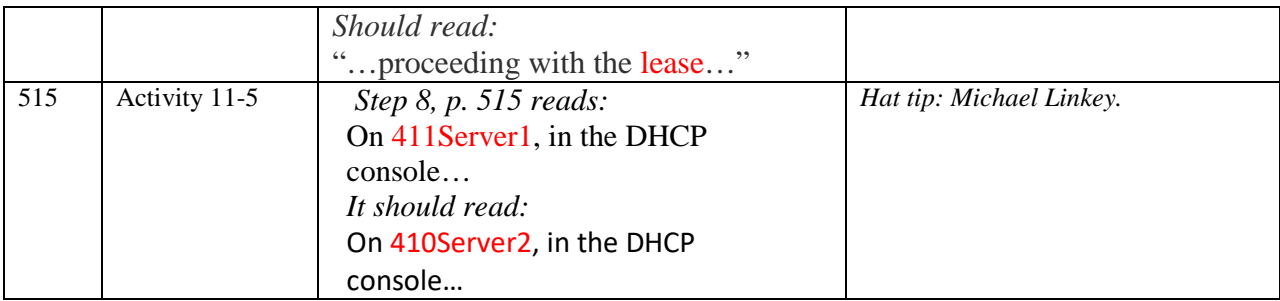